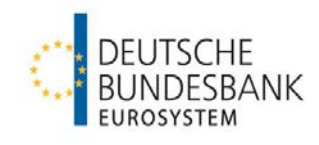

# **Informationsveranstaltung zur ESZB-Versicherungsstatistik**

**13. Oktober 2015, Zentralbereich Statistik, Deutsche Bundesbank, Frankfurt am Main** 

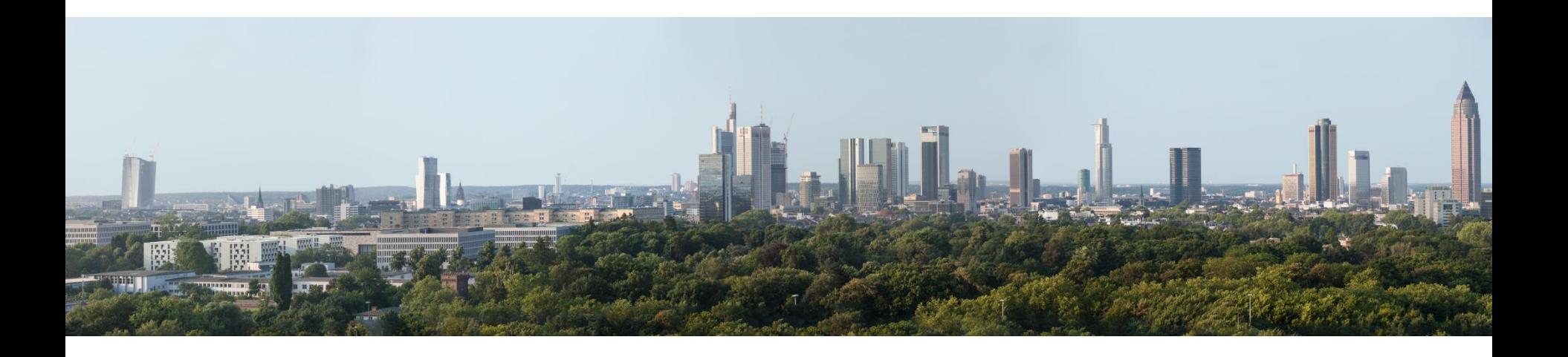

### **ESZB Versicherungsstatistik Agenda**

- Begrüßung durch Herrn Stahl (Zentralbereichsleiter Statistik) und Herrn Brunken (Abteilungsleiter Banken- und andere Finanzstatistiken)
- Vorstellung der Versicherungsstatistik in der Bundesbank
	- Hintergrund
	- Methodische und rechtliche Grundlagen
	- Berichtsschema und EZB-Add-ons
	- Meldeweg
	- Verwendung und Veröffentlichung der Daten
	- Liste der Versicherungsunternehmen
	- Anbindung an das ExtraNet
	- FAQs
- Klärung offener Fragen der Versicherungsunternehmen
- Get together bei gemeinsamem Essen

Nach der Veranstaltung erfolgt die Bereitstellung des Protokolls sowie einer FAQ-Liste auf unserer Homepage.

#### **ESZB Versicherungsstatistik Hintergrund (1)**

−Versicherungsstatistik als Bilanzstatistik der Solounternehmen seit langem **Baustein der Finanzierungsrechnung**

−Zusätzlicher Nutzungszweck: Finanzstabilität

−Harmonisierungsbestrebungen

- −Einigung zwischen EZB und EIOPA: Nutzung von Solvency II-Daten v. a. wegen granularer Meldungen
	- Neu: Nutzung der gleichen Daten für aufsichtliche und statistische Zwecke (**"Collect data only once"**)
	- Wesentliche Erleichterungen für die Meldepflichtigen

#### **ESZB Versicherungsstatistik Hintergrund (2)**

−Neue harmonisierte Versicherungsstatistik ab dem Start von Solvency II:

- Gleiche Datengrundlage (+Add-ons)
- Gleiche Einreichungsfristen
- Ein Meldeweg
- Gleiches technisches Format

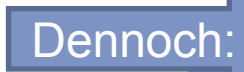

**Für alle Beteiligten (Meldepflichtige, beteiligte Institutionen) ist die fristgerechte Umsetzung eine große Aufgabe.**

**Seite 4**  Versicherungsstatistik, Deutsche Bundesbank, Frankfurt am Main Oktober 2015

#### **ESZB Versicherungsstatistik Methodische und rechtliche Grundlagen (1)**

- −Methodische Grundlage: ESVG 2010, anzuwenden seit September 2014 (in der Versicherungsstatistik erst mit Solvency II)
- −Versicherungsunternehmen als Teil des Sektors "Finanzielle Kapitalgesellschaften"

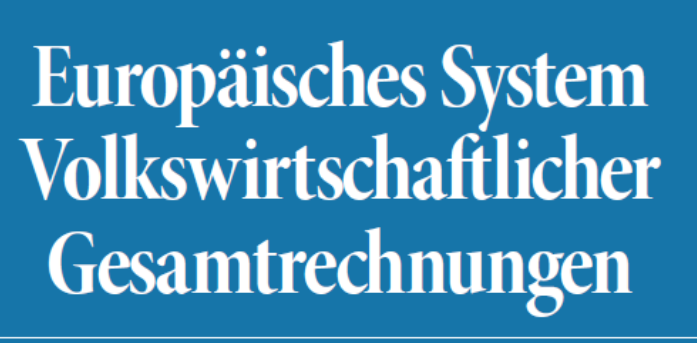

# **ESVG 2010**

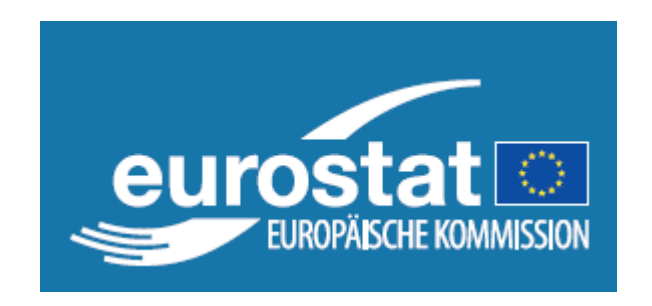

**Seite 5**  Versicherungsstatistik, Deutsche Bundesbank, Frankfurt am Main 13. Oktober 2015

#### **ESZB Versicherungsstatistik Methodische und rechtliche Grundlagen (2)**

**Verordnung (EG) Nr. 2533/98 des Rates vom 23. November 1998 über die Erfassung statistischer Daten durch die Europäische Zentralbank, Artikel 2** 

(2) Dabei umfasst der **Referenzkreis der Berichtspflichtigen** die folgenden Berichtspflichtigen:

a) in einem Mitgliedstaat ansässige juristische und natürliche Personen, die nach Maßgabe des **ESVG** 95 dem Sektor "finanzielle **Kapitalgesellschaften"** zuzuordnen sind; …

**Sektor der Versicherungsgesellschaften** 

**Seite 6**  Versicherungsstatistik, Deutsche Bundesbank, Frankfurt am Main Oktober 2015

#### **ESZB Versicherungsstatistik Berichtsschema (1)**

- − **Vierteljährliche** Bestände und Transaktionen
	- Bestände zu Marktwerten Kredite und Einlagen zum Rückzahlungsbetrag (outstanding amount)
	- Bewertungsänderungen, sonstige Volumenänderungen
- − **Mapping** der Ausgangsdaten gemäß dem Berichtsschema (ESVG + weitere Nutzeranforderungen):
	- Sieben **Kategorien für Forderungen und Verbindlichkeiten** (gem. ESVG, 5)
		- Bargeld und Einlagen bei Banken (Kredite an Banken) => NSV, SSD
		- Schuldverschreibungen
		- Kredite
		- Anteilsrechte und Anteile an Investmentfonds
		- Versicherungs-, Alterssicherungs- und Standardgarantie-Systeme
		- Finanzderivate und Mitarbeiteraktienoptionen
		- Übrige Forderungen / Verbindlichkeiten

**Seite 7**  Versicherungsstatistik, Deutsche Bundesbank, Frankfurt am Main Oktober 2015

#### **ESZB Versicherungsstatistik Berichtsschema (2)**

- Gliederung nach dem **wirtschaftlichen Sektor des Schuldners bzw. Gläubigers (ESVG Sektoren)** ≠ NACE
	- Nichtfinanzielle Kapitalgesellschaften
	- Finanzielle Kapitalgesellschaften
		- Monetäre Finanzinstitute (Banken)
		- Versicherungsgesellschaften und Altersvorsorgeeinrichtungen
		- Sonstige finanzielle Kapitalgesellschaften
	- Staat
	- Private Haushalte
- Gliederung nach dem **Sitz des Schuldners bzw. Gläubigers** 
	- Inland
	- EU-Mitgliedsstaaten einzeln
	- Übriges Ausland, darunter 9 ausgewählte große Länder

#### **ESZB Versicherungsstatistik Berichtsschema (3)**

- Untergliederung nach der **Ursprungslaufzeit**, je nach Kategorie unterschiedliche **Laufzeitbänder**, z. B. für Kredite auf der Aktivseite:
	- Bis zu einem Jahr
	- Über 1 bis 5 Jahre
	- Über 5 Jahre

#### **ESZB Versicherungsstatistik Zusätzliche Daten – EZB-Add-ons (1)**

- −Datenanforderungen insgesamt ergeben sich aus der Verordnung (EU) Nr. 1374/2014 der Europäischen Zentralbank vom 28. November 2014 über die statistischen Berichtspflichten der Versicherungsgesellschaften (EZB/2014/50, Versicherungsstatistikverordnung): Meldeschemata gem. **Berichtstabellen in Teil 3 der Verordnung**, vor allem Tabellen 1 a und 1 b, Vierteljährliche Bestände
	- Größtenteils durch Solvency II abgedeckt
	- Zusätzliche Anforderungen
- −Ergänzungen durch zusätzliche Anforderungen in so genannten **"Unofficial Reporting Templates" (URTs)** 
	- Einbau in Taxonomie und Validierungsregeln
	- Meldung Solvency II + Add-ons

#### **ESZB Versicherungsstatistik Zusätzliche Daten – EZB-Add-ons (2)**

**Fünf zusätzliche Attribute in der List of Assets (SE.06.02)** 

- − **(1) Write offs/write downs, EC0141 Abschreibungen** 
	- Nur für Kredite (Zuschreibungen mit Minus)
- − **(2) Issuer sector according to ESA 2010, EC0231 Emittentensektor** 
	- Feld muss nur für Nicht-Wertpapiere sowie Wertpapiere ohne ISIN gefüllt werden.
	- Auf freiwilliger Basis sollte bei Namensschuldverschreibungen und Schuldscheindarlehen mit ISIN der **ESA-Sektor** angegeben werden.
- − **(3) Country of residence for collective investment undertakings, EC0271** 
	- Feld muss nur für Investmentfondsanteile ohne ISIN gefüllt werden.
- − **(4) Instrument classification according to ESA 2010, EC0291** 
	- Speziell deutsches Problem der Identifizierung v.a. von Schuldscheindarlehen und Namensschuldverschreibungen, da diese in der Statistik als Kredite auszuweisen sind und in Solvency II als Wertpapiere.
- − **(5) Issue date, EC0381 Emissionsdatum, Auszahlungsdatum** 
	- Falls dieses Datum nicht mehr zu ermitteln ist, könnte ein Datum eingetragen werden, welches dem jeweils längsten Laufzeitband entspricht.
	- Auf freiwilliger Basis sollte bei Namensschuldverschreibungen und Schuldscheindarlehen mit ISIN das **Issue Date** angegeben werden.

#### **ESZB Versicherungsstatistik Zusätzliche Daten – EZB-Add-ons (3)**

### **Ergänzungen im Bilanztemplate SE.02.01**

−**Reklassifizierungsspalte:** Nur anzuwenden für im Vorquartal falsch zugeordnete Positionen, damit diese Veränderungen aus den Transaktionen herausgerechnet werden können.

#### −**Neue geografische Untergliederungen auf der Passivseite:**

Debts owed to credit institutions Debts owed to credit institutions resident domestically Debts owed to credit institutions resident in the euro area other than domestic Debts owed to credit institutions resident in rest of the world Financial liabilities other than debts owed to credit institutions debts owed to non-credit institutions debts owed to non-credit institutions resident domestically debts owed to non-credit institutions resident in the euro area other than domestic debts owed to non-credit institutions resident in rest of the world other financial liabilities (debt securities issued)

#### **ESZB Versicherungsstatistik Zusätzliche Daten – EZB-Add-ons (4)**

#### **Drei reine EZB-Templates**

#### −**E.01.01 Deposits to cedants** – Depotforderungen

Hintergrund: Diese Beträge können aufgrund der Angaben im Assets-Template nicht nach Ländern untergliedert werden. Die Angaben zu den aufgelaufenen Zinsen sind für die Ableitung der Transaktionen notwendig.

Einreichung vierteljährlich / befreite Unternehmen jährlich

#### −**E.02.01 Pension entitlements**

Hintergrund: Instrument F.63 des ESVG 2010:

- Die Ansprüche priv. HH aus Rückstellungen bei Altersvorsorgeeinrichtungen umfassen die Forderungen … gegenüber a)…, b)…, c) einem Versicherer.
- Die Anteile, die auf die betriebliche Altersversorgung entfallen, sind aufzuteilen in drei Kategorien.

Einreichung jährlich

- −**E.03.01 Non-life technical provisions reinsurance policies by country**  Hintergrund: Die Solvency II-Daten enthalten keine Ländergliederung.
	- Template ist für die aktive Rückversicherung auszufüllen. Einreichung jährlich

**Seite 13** Versicherungsstatistik, Deutsche Bundesbank, Frankfurt am Main 13. Oktober 2015

#### **ESZB Versicherungsstatistik Meldeweg**

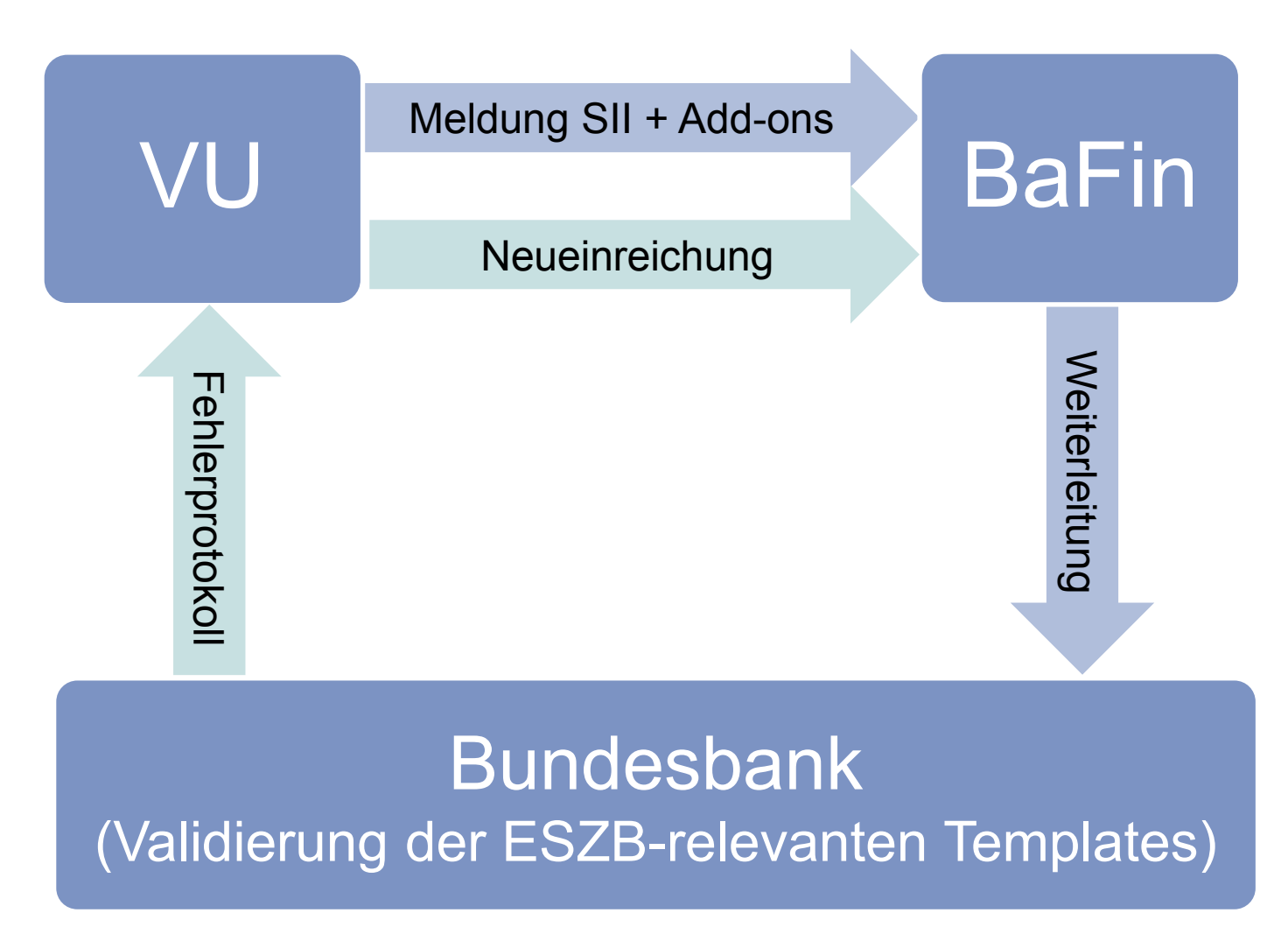

**Seite 14** Versicherungsstatistik, Deutsche Bundesbank, Frankfurt am Main 13. Oktober 2015

#### **ESZB Versicherungsstatistik Verwendung und Veröffentlichung der Daten**

- −Speicherung in Zeitreihen (aktuell Solvency I ab 2005)
- −Lieferung an die EZB => Aggregation zu EWU-Aggregaten
- −Veröffentlichung in Form von Tabellen und Zeitreihen auf der Homepage und im Monatsbericht der Bundesbank Makroökonomische Zeitreihen

Die Zeitreihen-Datenbank der Deutschen Bundesbank wird fortlaufend erweitert. Anfragen zu einzelnen Zeitreihen richten Sie bitte an die Pressestelle der Deutschen Bundesbank mit dem Betreff "Zeitreihenanfrage" und geben Sie

Zeitreihen-Schlüssel oder -Titel an

Aggregierte Bilanzdaten der Versicherungen und Pensionseinrichtungen

#### **PDF-Tabellen** Alle öffnen | Alle schließen D. Nr. 01: Aktiva und Passiva der Versicherungen und Pensionseinrichtungen in Deutschland Gesamtwirtschaftliche Rechenwerke 8 KB, PDF Geld- und Kapitalmärkte **La Banken und andere finanzielle Institute** D. Nr. 02: Aktiva und Passiva der Versicherungen in Deutschland 8 KB, PDF Banken O. Nr. 03: Aktiva und Passiva der Pensionseinrichtungen in Deutschland 8 KB, PDF **La Versicherungen und Pensionseinrichtungen** O. Nr. 04: Aktiva und Passiva der Lebensversicherungen in Deutschland 7 KB, PDF Versicherungen und Pensionseinrichtungen Versicherungen (gesamt) R. Nr. 05: Aktiva und Passiva der Krankenversicherungen in Deutschland 7 KB, PDF Erstversicherungen (gesamt) Q. Nr. 06: Aktiva und Passiva der Schaden- und Unfallversicherungen in Deutschland 7 KB. Lebensversicherungen **PDF** Krankenversicherungen Schadens- und Unfallversicherungen O. Nr. 07: Aktiva und Passiva der Sterbekassen in Deutschland 8 KB, PDF Sterbekassen 及 Nr. 08: Aktiva und Passiva der Rückversicherungen in Deutschland 7 KB, PDF Rückversicherungen Pensionseinrichtungen

**Seite 15** Versicherungsstatistik, Deutsche Bundesbank, Frankfurt am Main 13. Oktober 2015

### **ESZB-Versicherungsstatistik Das Wichtigste auf einen Blick**

- −Zur ESZB Versicherungsstatistik melden nur Unternehmen, die auch nach Solvency II meldepflichtig sind.
- −Unternehmen, die einzelne Templates an die BaFin nur jährlich melden müssen, reichen diese Templates und ergänzende Templates auch nur jährlich bei der Bundesbank ein.
- −Es gibt nur eine Meldung: Unternehmen reichen nur eine Meldung (Solvency II + EZB-Add-ons) ein.
- −Alle Meldungen werden bei der BaFin eingereicht, auch von der Bundesbank angeforderte Korrekturmeldungen.

**Alle meldepflichtigen Unternehmen müssen sich für das ExtraNet der Bundesbank registrieren, damit ein einheitlicher Kommunikationsweg gegeben ist.** 

#### **ESZB-Versicherungsstatistik Liste der Versicherungsunternehmen**

Nach der Versicherungsstatistikverordnung muss die Bundesbank u. a. vierteljährlich **Stammdaten** der Versicherungsunternehmen an die EZB melden.

Dabei müssen auch **Angaben zu den Niederlassungen** der inländischen Versicherungsunternehmen im Ausland und der Nicht-EWR-Niederlassungen in Deutschland geliefert werden.

Die Stammdaten der

#### −**Niederlassungen ausländischer VU in Deutschland**

sind bei der BaFin vorhanden (sowohl der EWR-Niederlassungen als auch der Niederlassungen aus anderen Ländern).

#### −**Niederlassungen deutscher VU in EWR-Ländern**

liegen der EZB im Austausch mit den anderen Mitgliedsländern vor.

#### −**Niederlassungen deutscher VU in Nicht-EWR-Ländern**

liegen **nicht** vor.

#### **ESZB-Versicherungsstatistik Liste der Versicherungsunternehmen**

Neben den Informationen zu Niederlassungen sollen auch aktuelle **Angaben zur Beteiligungs- und Anteilseignerstruktur** an die EZB gemeldet werden, sowohl für die Einzelunternehmen als auch die Konzerngesellschaften. Diese liegen uns jedoch zurzeit **nicht** in allen Fällen vor.

**Daher ist zu den Angaben über die Niederlassungen in Nicht-EWR-Ländern sowie zur Gruppenstruktur zukünftig am Jahresende eine Abfrage bei den Versicherungsunternehmen geplant.** 

#### **Bundesbank ExtraNet für die Versicherungsstatistik Registrierung und Datenaustausch für die Versicherungsstatistik**

#### **Inhaltsübersicht**

- Registrierungsprozess
- Benutzer- und Stammdatenverwaltung
- Datenabholung
- Dokumentation / Support

#### **Bundesbank ExtraNet für die Versicherungsstatistik Registrierung und Datenaustausch für die Versicherungsstatistik**

- − Die im Rahmen der Versicherungsstatistik erzeugten Fehlerprotokolle (siehe Entw rechts) werden im HTML-Format über ExtraNet der Bundesbank zur Abholung bereitgestellt.
- − Benutzer müssen sich am ExtraNet der Bundesbank für ein Institut innerhalb d Verfahrens "Versicherungsstatistik" registrieren, damit Dateien abgeholt we können.
- − Alle Dateien werden über die BaFin eingereicht, welche diese an uns weite.

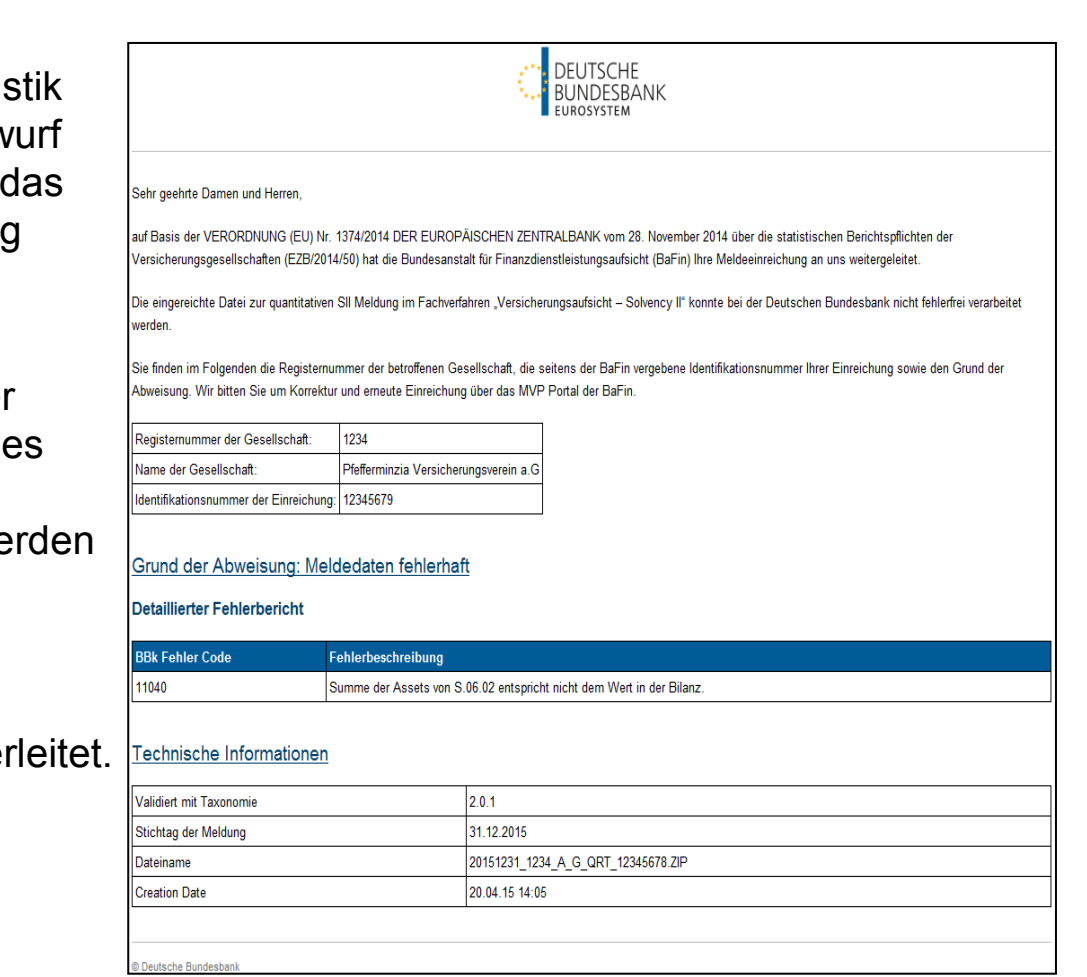

#### **Bundesbank ExtraNet für die Versicherungsstatistik Erstregistrierungsprozess: Überblick**

- 1. Aufruf der Internetseite: <https://extranet.bundesbank.de/bsvpub/>.
- 2. "Benutzer registrieren" aus dem Benutzermenü auswählen.
- 3. Aus der Liste der verfügbaren Fachverfahren "Versicherungsstatistik" auswählen.
- 4. Eingabe der Unternehmensnummer (entspricht Registernummer von der BaFin).
- 5. Auswahl der Funktionen, die der Nutzer erhalten soll. Die ersten zwei Kästchen sind verpflichtend anzukreuzen, die Auswahl der Funktion "User-Manager" ist optional.
- 6. Eingabe der persönlichen Daten des Nutzers.
- 7. Bestätigung der Daten über den Button "Benutzer registrieren".
- 8. Die Erfassung über den Button "Registrierung abschließen" beenden.
- 9. Im Anschluss wird ein PDF-Formular zum Download angeboten.
- 10. Dieses Dokument bitte herunterladen, ausdrucken, und mit Firmenstempel und Unterschrift versehen per Fax oder auf dem Postweg an die auf dem Antrag angegebene Adresse senden.
- 11. Nach erfolgreicher Prüfung des Antrags wird das Passwort per Post versendet. Die User-Kennung ist dem PDF-Dokument zu entnehmen.

- 1. Aufruf der Internetseite: <https://extranet.bundesbank.de/bsvpub/>.
- 2. "Benutzer registrieren" aus dem Benutzermenü auswählen.

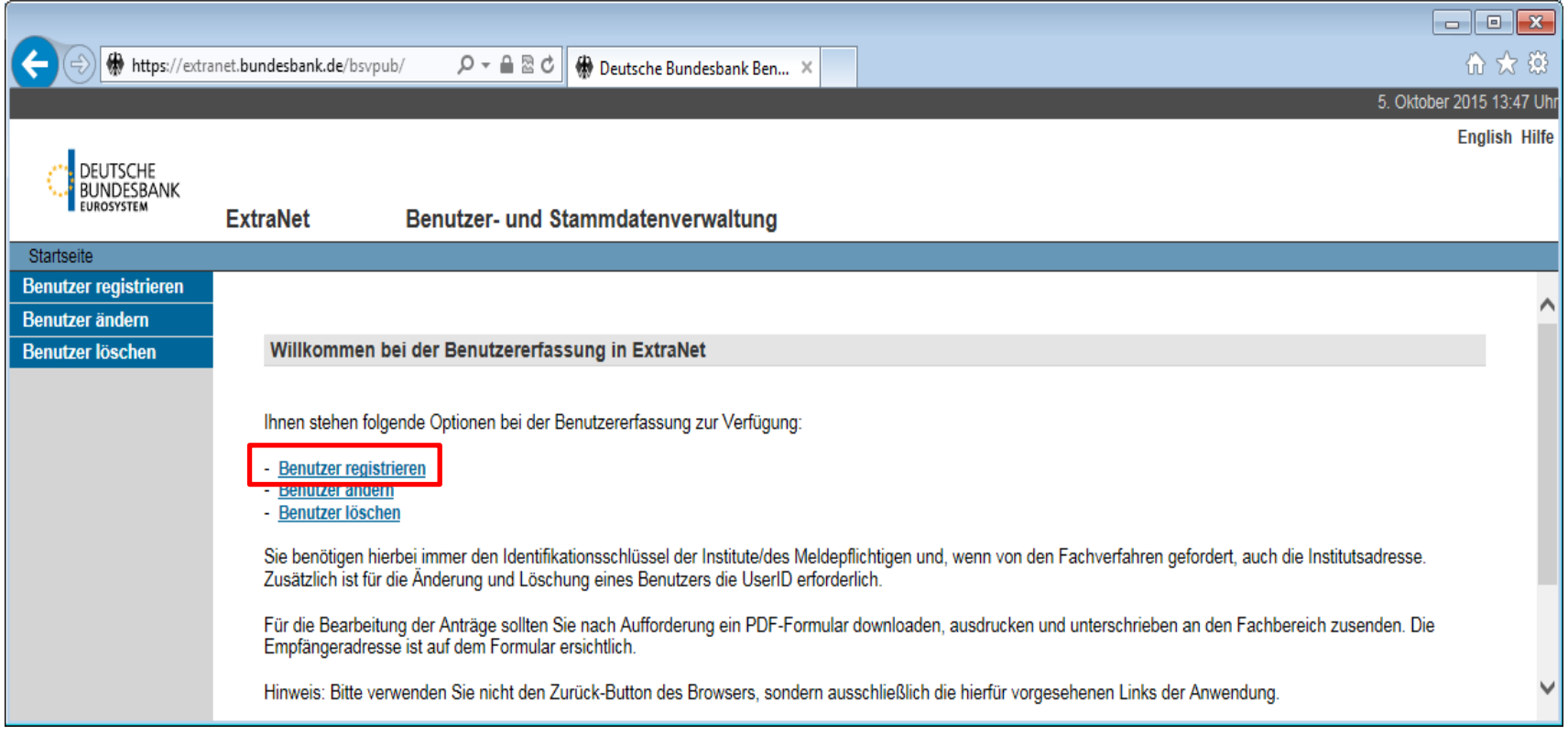

**Seite 22** Versicherungsstatistik, Deutsche Bundesbank, Frankfurt am Main 13. Oktober 2015

3. Aus der Liste der verfügbaren Fachverfahren die "Versicherungsstatistik" auswählen.

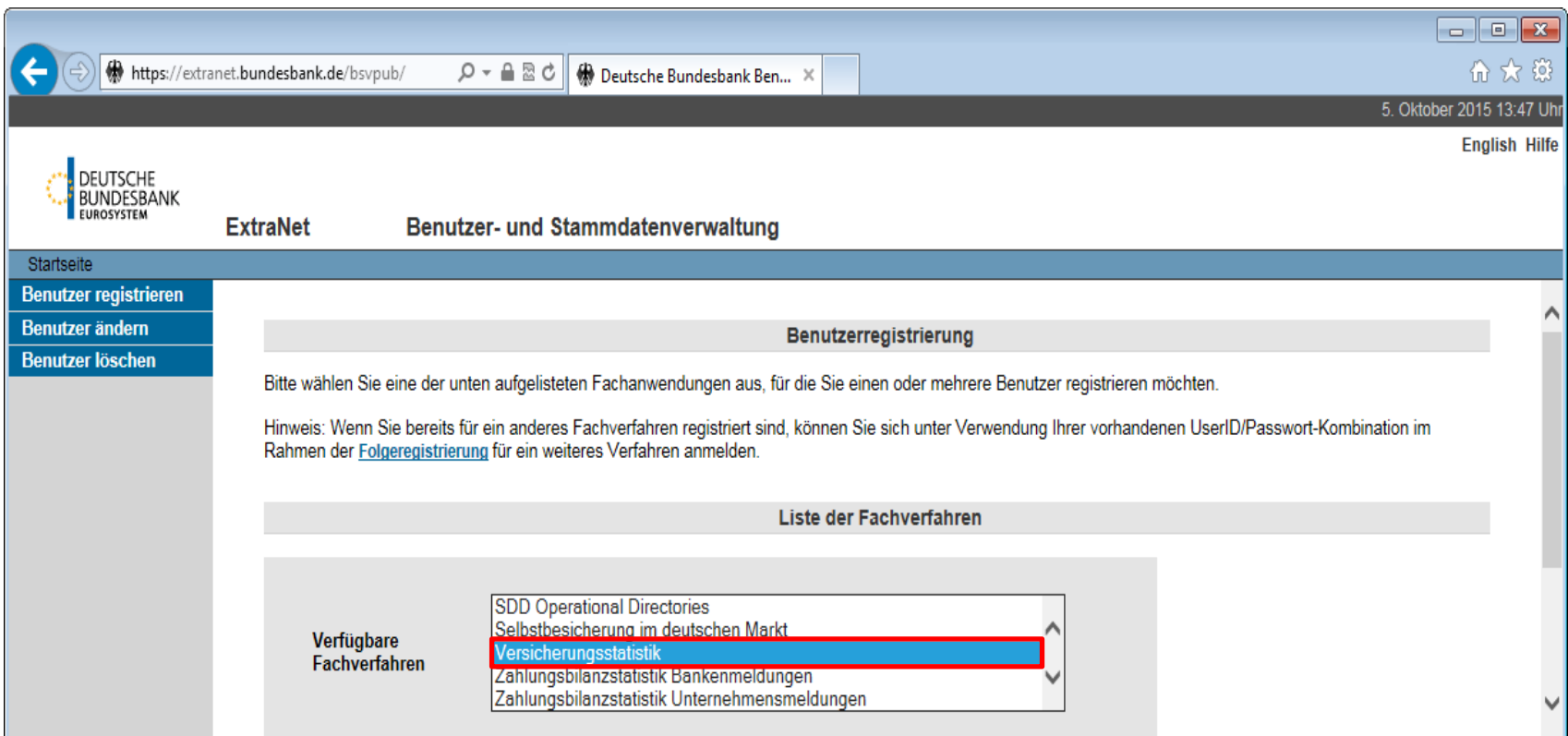

- 4. Eingabe der Unternehmensnummer (entspricht Registernummer von der BaFin).
- 5. Auswahl der Funktionen, die der Nutzer erhalten soll. Die ersten zwei Kästchen sind verpflichtend anzukreuzen, die Auswahl der Funktion "User-Manager" ist optional.

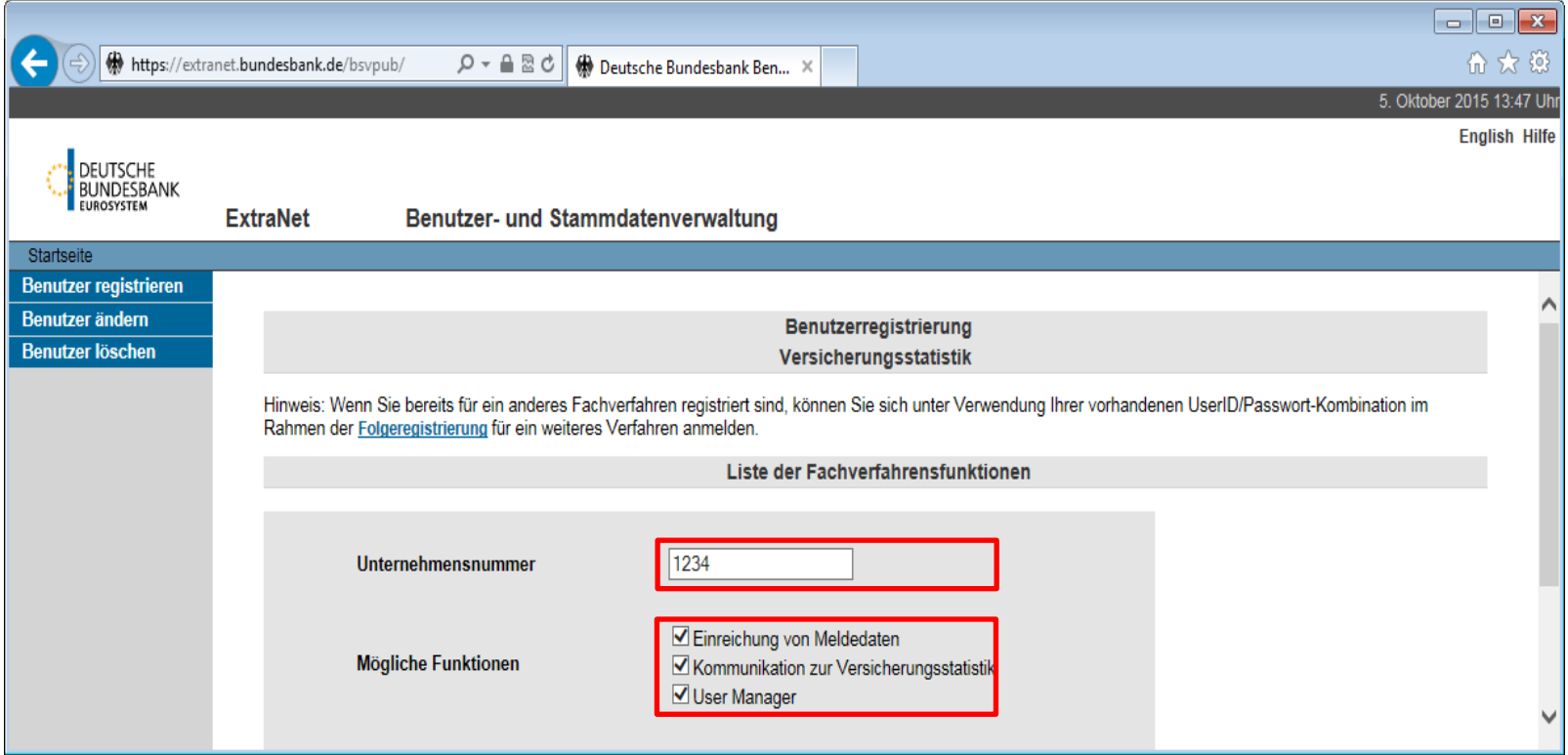

**Seite 24** Versicherungsstatistik, Deutsche Bundesbank, Frankfurt am Main 13. Oktober 2015

- 6. Eingabe der persönlichen Daten des Nutzers.
- 7. Bestätigung der Daten über den Button "Benutzer registrieren".

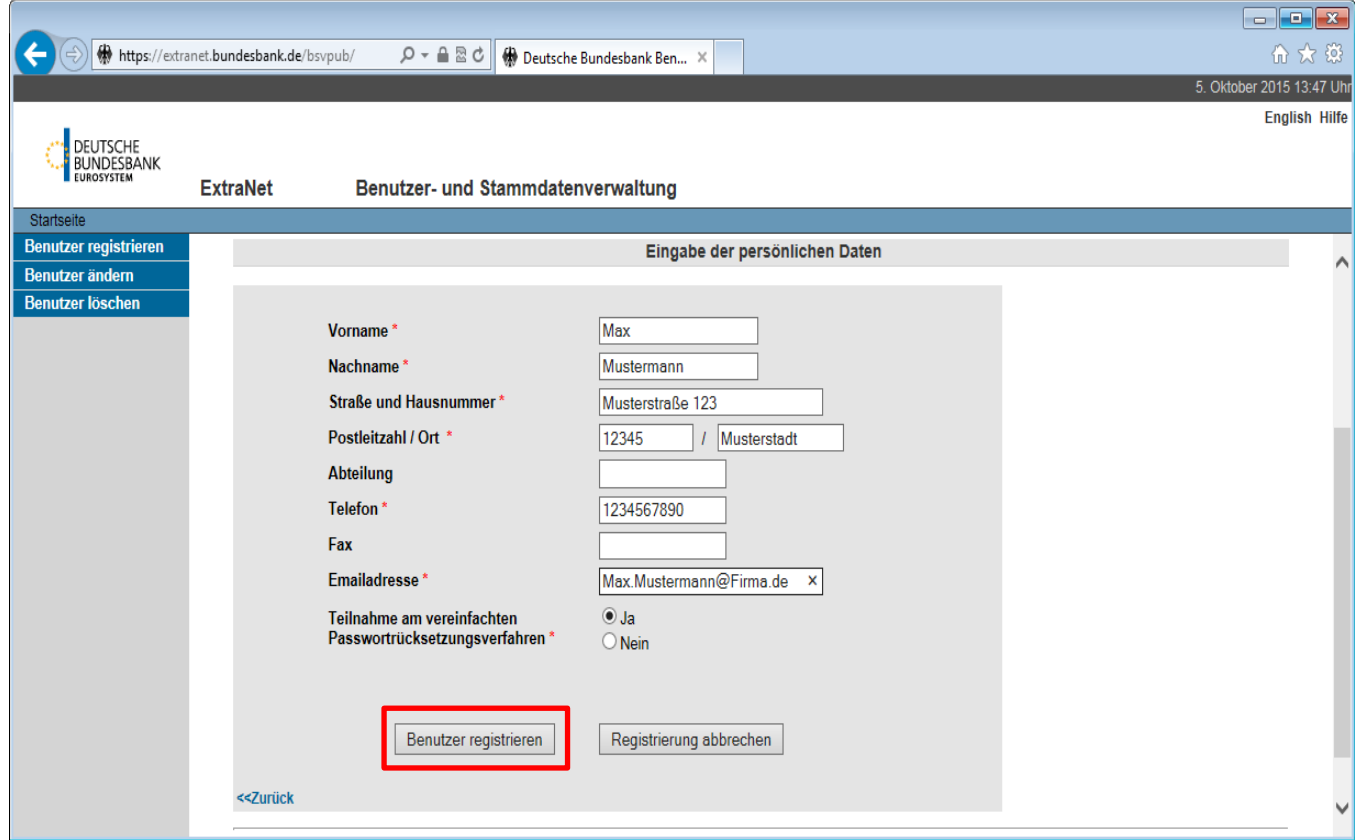

**Seite 25** Versicherungsstatistik, Deutsche Bundesbank, Frankfurt am Main 13. Oktober 2015

8. Die Erfassung über den Button "Registrierung abschließen" beenden.

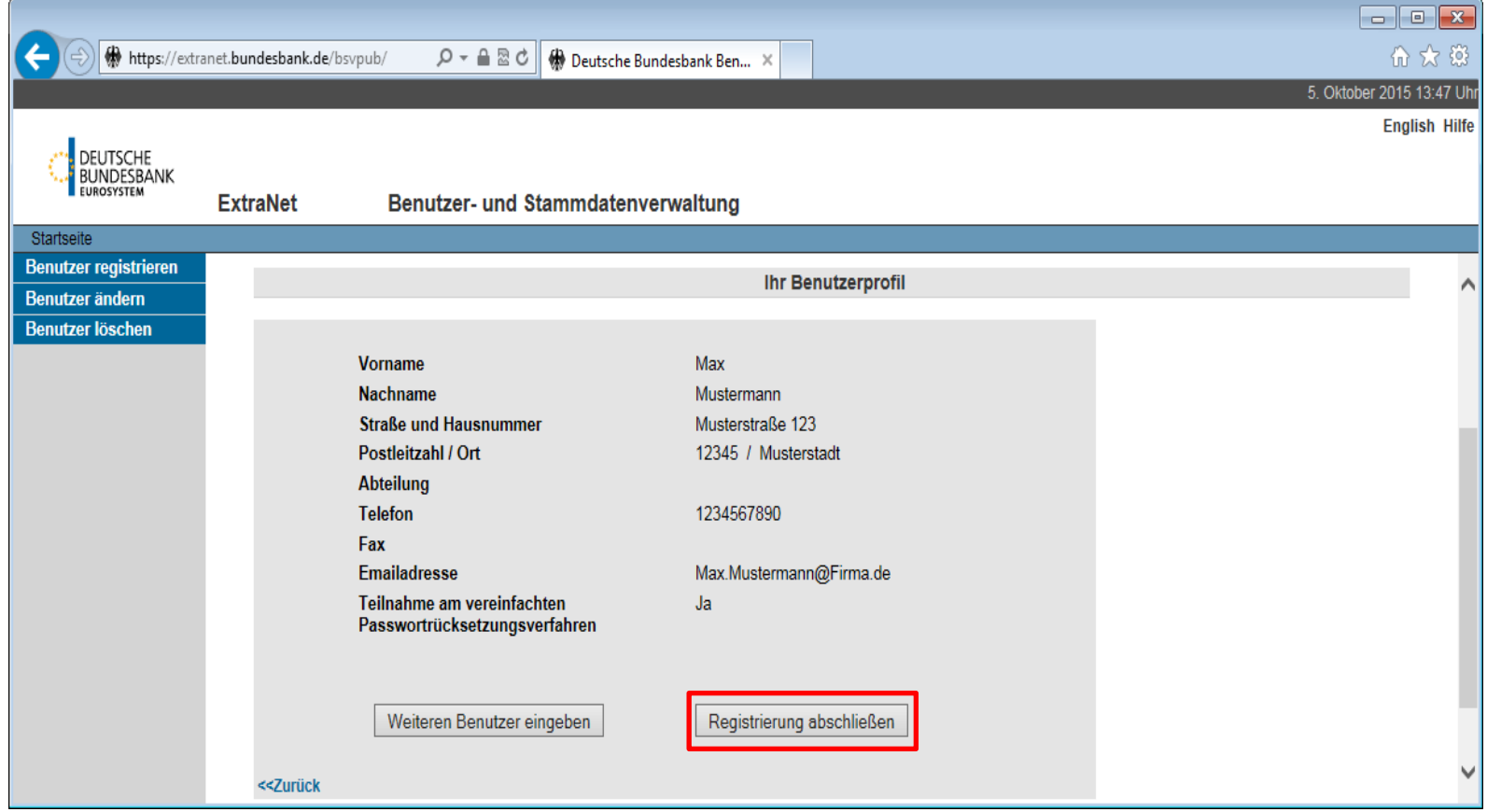

**Seite 26** Versicherungsstatistik, Deutsche Bundesbank, Frankfurt am Main 13. Oktober 2015

- 9. Im Anschluss wird ein PDF-Formular mit den Antragsdaten und der Userkennung zum Download angeboten.
- 10. Dieses Dokument bitte herunterladen, ausdrucken und mit Firmenstempel und Unterschrift versehen an die Bundesbank senden.

Per Fax an: **+49 (69) 9566 50 9931** 

oder

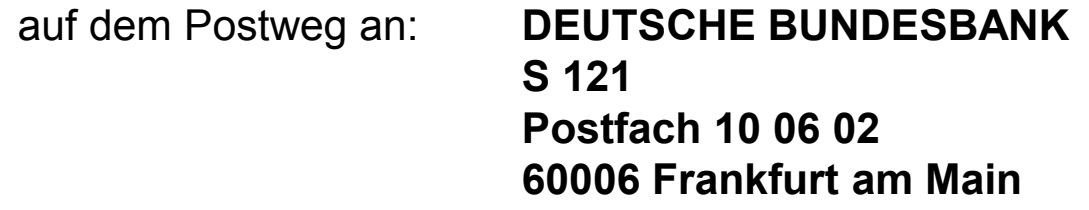

11. Nach erfolgreicher Prüfung des Antrags wird das Passwort per Post versendet.

**Seite 27** Versicherungsstatistik, Deutsche Bundesbank, Frankfurt am Main 13. Oktober 2015

#### **Bundesbank ExtraNet für die Versicherungsstatistik Hinweise zum Registrierungsprozess**

#### − **Folgeregistrierung:**

• Im ExtraNet registrierte Nutzer können über die Benutzerverwaltung eine Folgeregistrierung für ein weiteres Fachverfahren beantragen.

#### − **Registrierung für mehrere Institute:**

- Eine Kennung kann in der Versicherungsstatistik immer **nur genau einem** Institut bzw. einer Registernummer zugeordnet sein.
- Um mehrere Institute verwalten zu können, müssen auch mehrere Erst- oder Folgeregistrierungen durchgeführt werden, damit für **jedes Institut eine eigene Kennung** vorhanden ist.

#### **Bundesbank ExtraNet für die Versicherungsstatistik Hinweise zum Registrierungsprozess**

#### − **Die Funktion "User Manager":**

- Ermöglicht es in der Benutzerverwaltung einzusehen, welche Benutzer für ein Institut in der Versicherungsstatistik bei der Bundesbank registriert sind.
- Es bietet jedoch keine Möglichkeit zur Sperrung oder Verwaltung anderer User.

#### − **Vereinfachtes Passwortrücksetzungsverfahren:**

- Bei der Registrierung wird festgelegt, ob an dem vereinfachten Passwortrücksetzungsverfahren teilgenommen werden möchte. Damit besteht die Möglichkeit, die Passwortrücksetzung telefonisch über das ExtraNet Call Center vornehmen zu können.
- Bei der erstmaligen Anmeldung im Benutzerbereich wird der Benutzer in diesem Fall aufgefordert, eine von ihm gewählte Frage und die entsprechende Antwort einzugeben.
- Die Teilnahme am vereinfachten Passwortrücksetzungsverfahren wird ausdrücklich empfohlen.

#### **Bundesbank ExtraNet für die Versicherungsstatistik Benutzer- und Stammdatenverwaltung**

- − Aufruf über die Internetseite: <https://extranet.bundesbank.de/bsvpriv/>
- − Folgende Möglichkeiten stehen in der Benutzerverwaltung zur Verfügung:
	- Registrierung ändern / Folgeregistrierung
	- Profildaten anzeigen und ändern
	- Frage / Antwort für das vereinfachte Passwortrücksetzungsverfahren ändern
	- Löschung veranlassen
	- Passwort ändern
	- Benutzer und deren Berechtigungen anzeigen (User Manager)
	- Rückfragen anzeigen

### **Bundesbank ExtraNet für die Versicherungsstatistik Datenabholung aus dem ExtraNet: Überblick**

- 1. Aufruf der Internetseite:<https://extranet.bundesbank.de/FT/>.
- 2. Anmeldung mit den Zugangsdaten.
- 3. "Datei-Download" aus dem Navigationsmenü auswählen.
- 4. Anklicken des Links "Kommunikation zur Versicherungsstatistik".
- 5. In tabellarischer Form werden alle zum Download bereitstehenden Dateien angezeigt. Anklicken des Links der gewünschten Datei in der Spalte "Dateiname". Den Anweisungen des Browsers zum Speichern der Datei folgen.
- 6. "Download bestätigen" aus dem Navigationsmenü auswählen.
- 7. Anklicken des Links "Kommunikation zur Versicherungsstatistik".
- 8. Aktivierung des Kästchens für die heruntergeladene Datei und Bestätigung des Downloads über den entsprechenden Button.

- 1. Aufruf der Internetseite:<https://extranet.bundesbank.de/FT/>.
- 2. Anmeldung mit den Zugangsdaten.

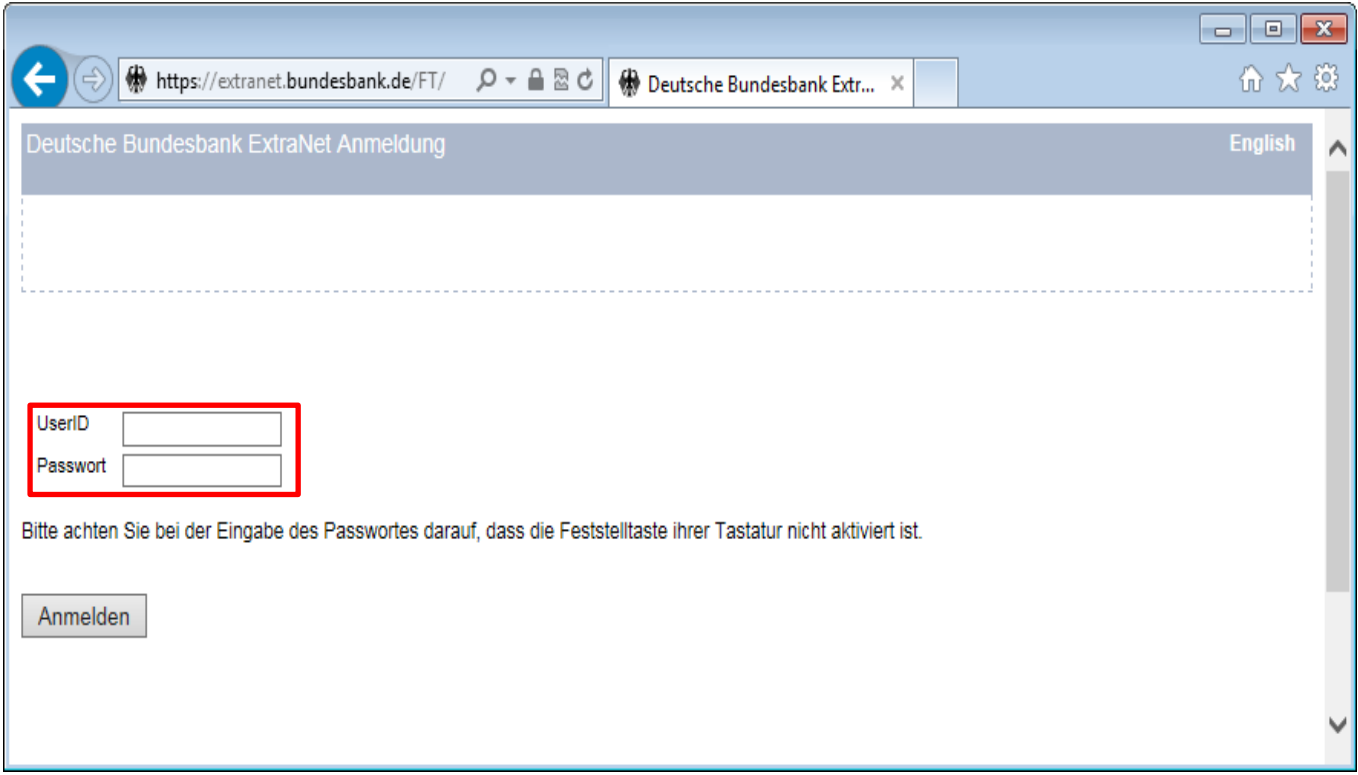

**Seite 32** Versicherungsstatistik, Deutsche Bundesbank, Frankfurt am Main 13. Oktober 2015

- 3. "Datei-Download" aus dem Navigationsmenü auswählen.
- 4. Anklicken des Links "Kommunikation zur Versicherungsstatistik".

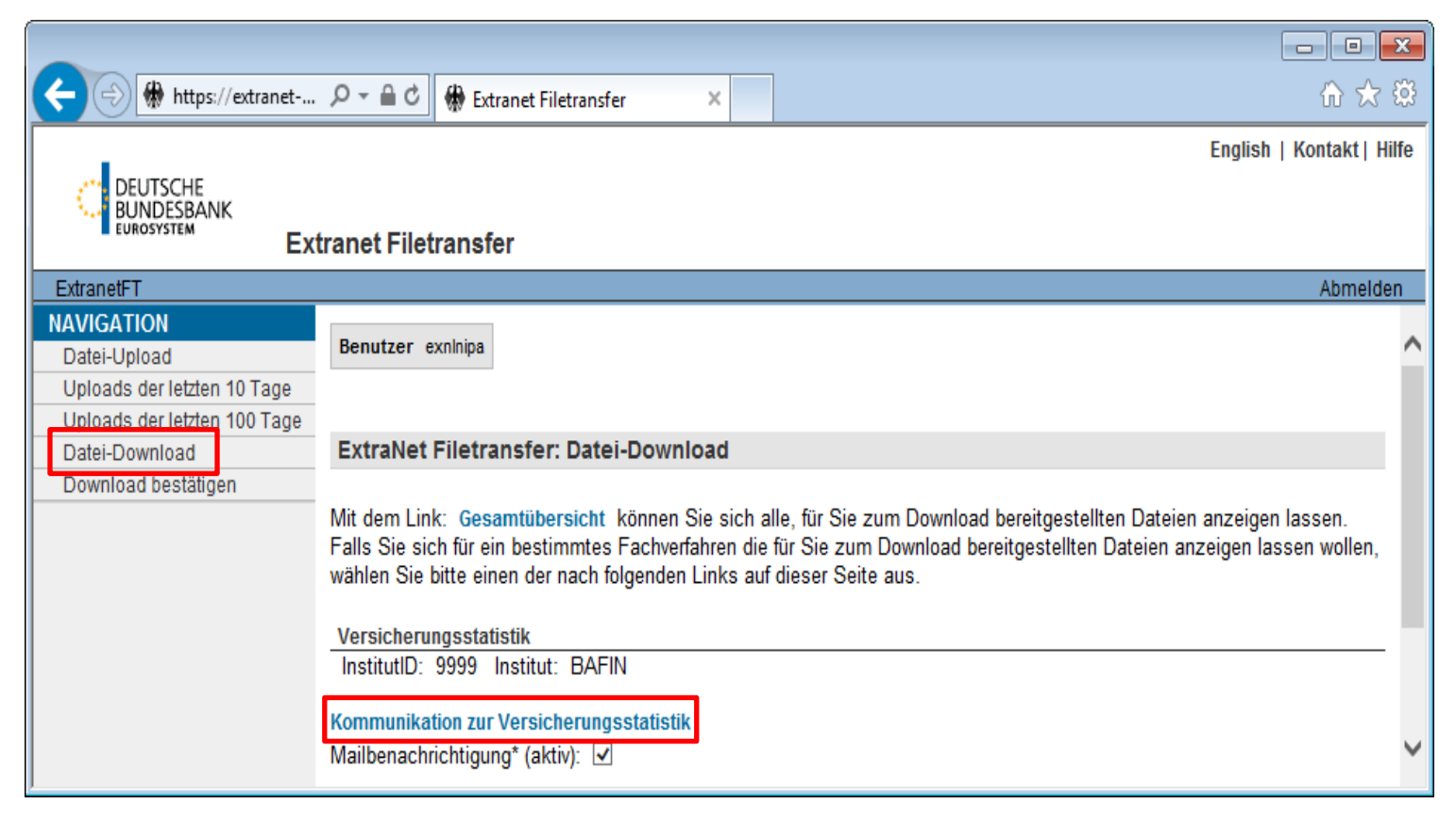

5. In tabellarischer Form werden alle zum Download bereitstehenden Dateien angezeigt. Anklicken des Links der gewünschten Datei in der Spalte "Dateiname". Den Anweisungen des Browsers zum Speichern der Datei folgen.

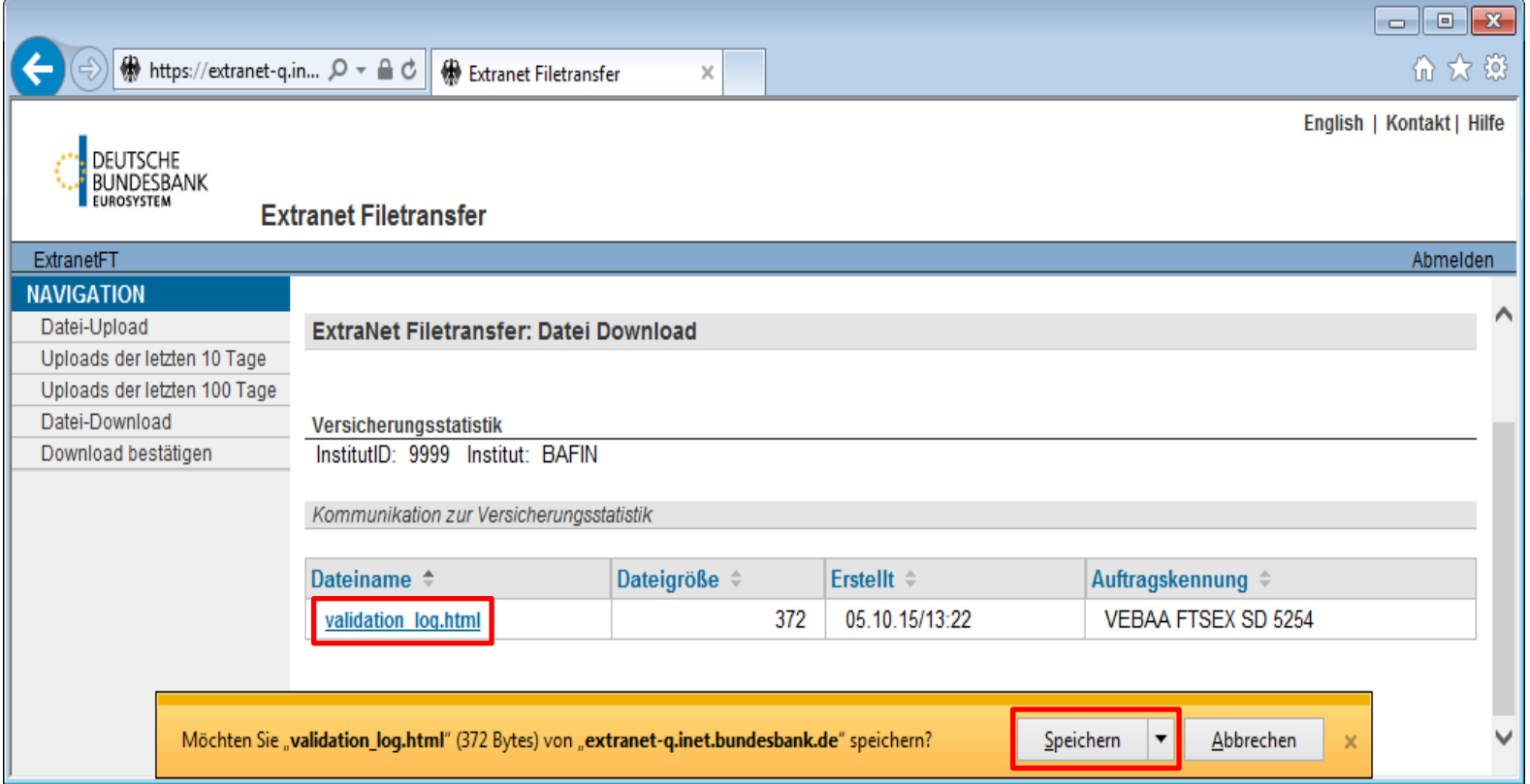

**Seite 34** Versicherungsstatistik, Deutsche Bundesbank, Frankfurt am Main 13. Oktober 2015

- 6. "Download bestätigen" aus dem Navigationsmenü auswählen.
- 7. Anklicken des Links "Kommunikation zur Versicherungsstatistik".

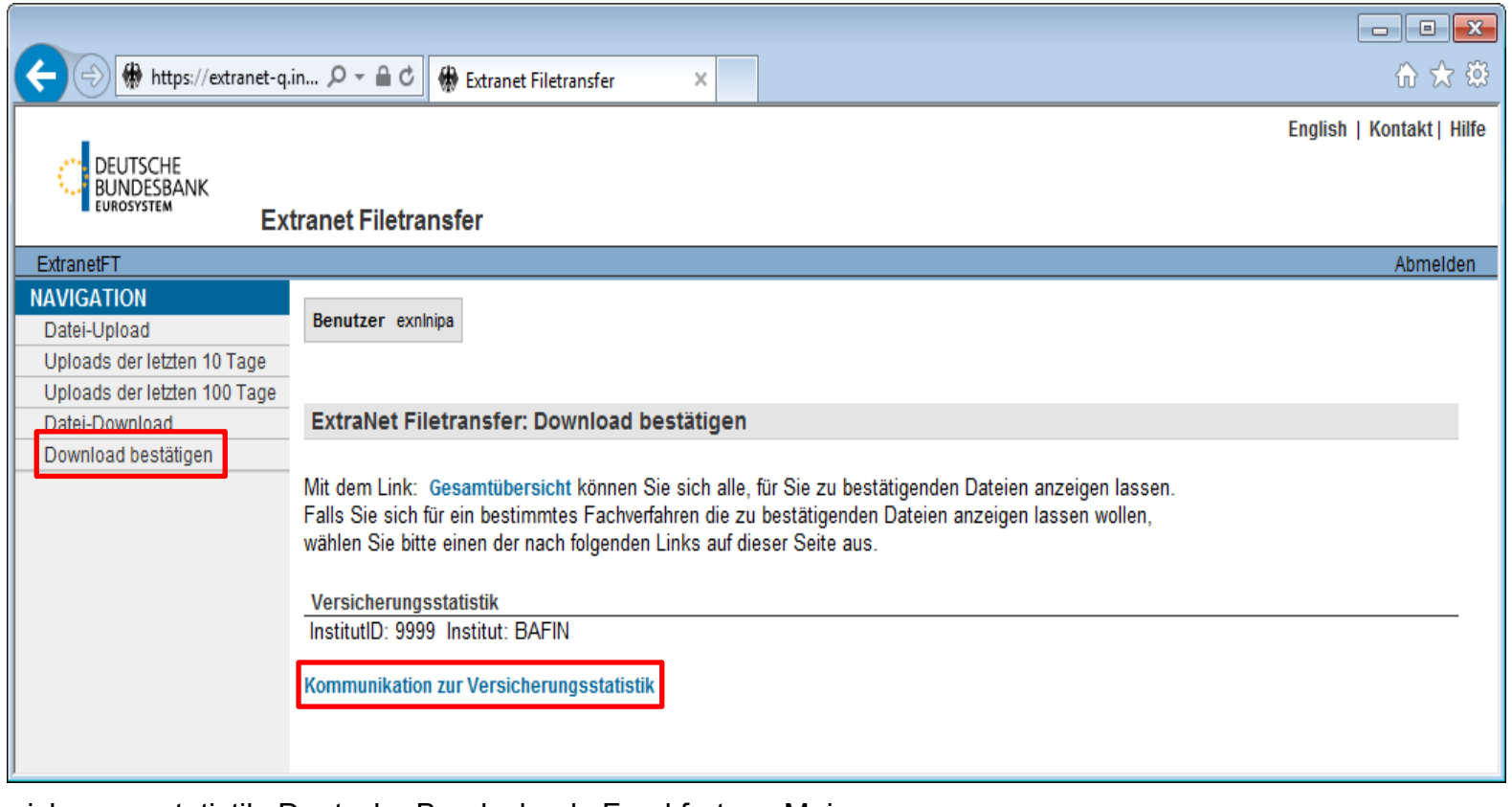

**Seite 35** Versicherungsstatistik, Deutsche Bundesbank, Frankfurt am Main 13. Oktober 2015

8. Aktivierung des Kästchens für die heruntergeladene Datei und Bestätigung des Downloads über den entsprechenden Button.

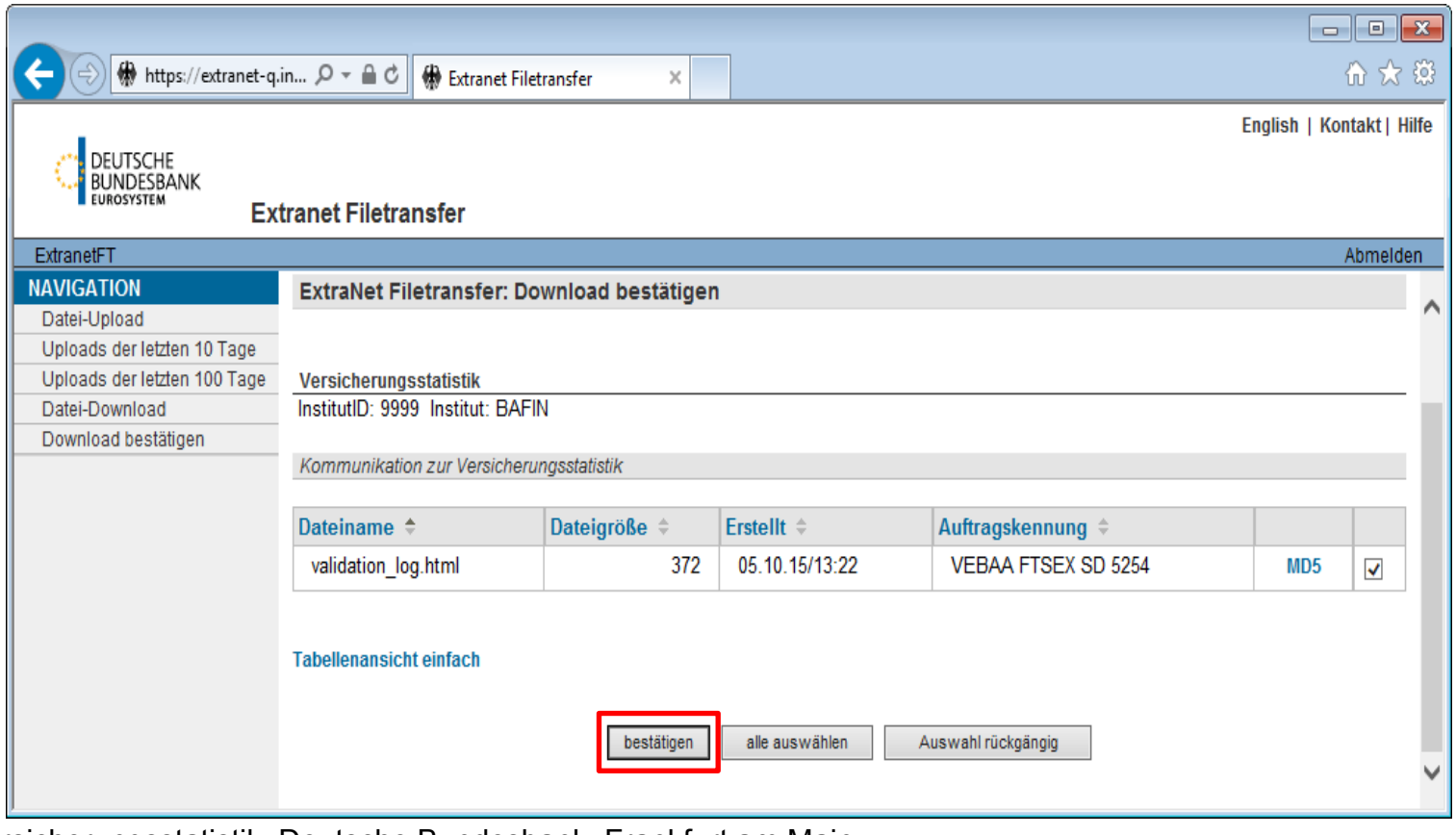

#### **Bundesbank ExtraNet für die Versicherungsstatistik Hinweise zur Datenabholung**

#### − **"Download bestätigen":**

• Bestätigung des erfolgreichen Downloads als Nachweis, dass die Rückmeldung empfangen wurde.

#### − **Verbleib der Dateien im Postfach:**

- Nach Bestätigung des Downloads verbleibt die Datei noch für weitere 30 Tage im Postfach.
- Unabhängig davon, ob eine Datei abgeholt oder deren Download bestätigt wurde, wird diese spätestens nach 1 ½ Jahren aus dem Postfach entfernt.

#### **Bundesbank ExtraNet für die Versicherungsstatistik Hinweise zur Datenabholung**

#### − **Mail-Benachrichtigung:**

- Im Navigationspunkt "Datei-Download" findet sich eine Checkbox zum Aktivieren bzw. Deaktivieren der Mailbenachrichtigung.
- Wenn die Benachrichtigung aktiviert ist, wird eine Mail an die hinterlegte E-Mail Adresse versendet, sobald eine Datei im Postfach zur Abholung bereit steht.

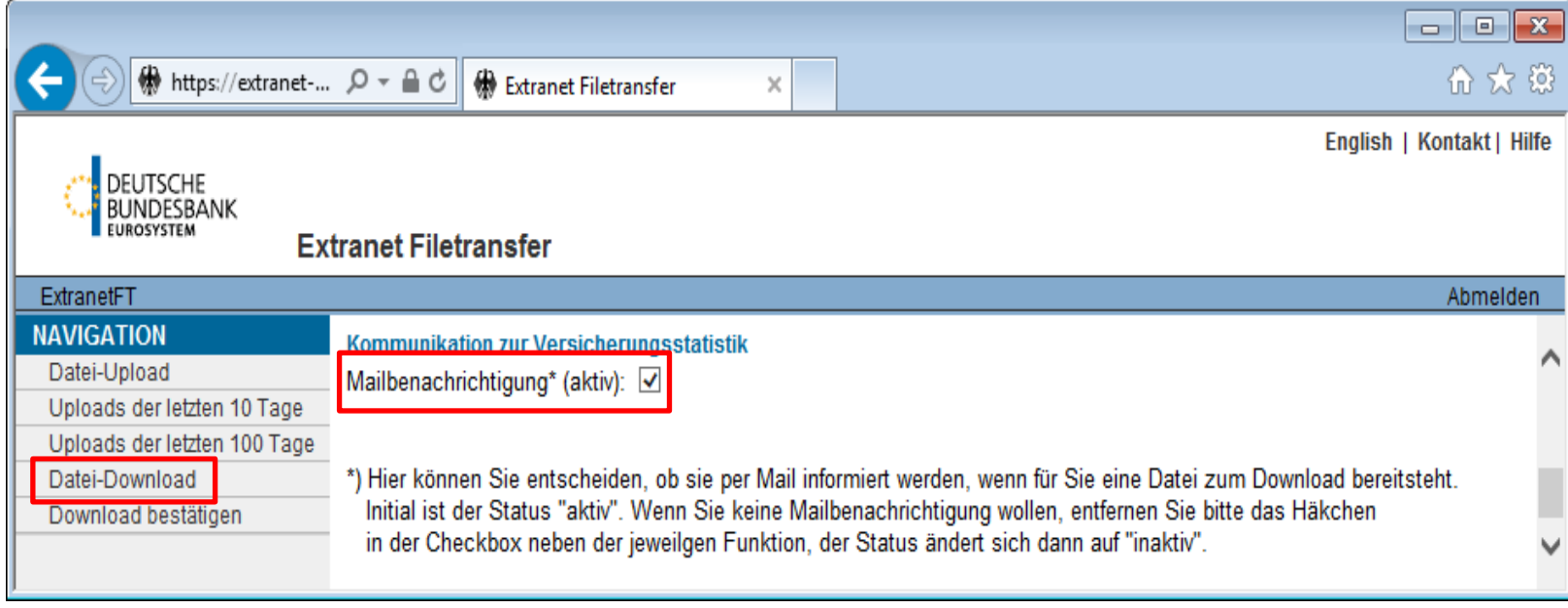

#### **Bundesbank ExtraNet für die Versicherungsstatistik ExtraNet Dokumentationen und Support**

- − Aktuelle Informationen, Dokumentationen und Links finden sich auf unserer Homepage unter: <http://www.bundesbank.de/extranet>
- − Link zur ExtraNet-Kundendokumentation: [http://www.bundesbank.de/Redaktion/DE/Downloads/Service/ExtraNet/extranet](http://www.bundesbank.de/Redaktion/DE/Downloads/Service/ExtraNet/extranet-dokumentation.pdf?__blob=publicationFile)[dokumentation.pdf?\\_\\_blob=publicationFile](http://www.bundesbank.de/Redaktion/DE/Downloads/Service/ExtraNet/extranet-dokumentation.pdf?__blob=publicationFile)
- − Technische Ansprechpartner und Support für das ExtraNet:

 ExtraNet Call Center Tel.: 069 9566 3101 Fax.: 069 9566 503101

# **A. Allgemeine Fragen**

- 1. Meldepflicht und Meldeerleichterungen
- a) Welche Versicherungsunternehmen (VU) sind meldepflichtig?
- −Die Bundesbank übernimmt bei der Festlegung der für die ESZB-Versicherungsstatistik meldepflichtigen Unternehmen den Kreis der nach Solvency II Berichtspflichtigen von der BaFin.

b) Welche Meldeerleichterungen gibt es?

−Die Meldeerleichterungen, die seitens der BaFin gewährt wurden, gelten auch für die Meldepflicht zur ESZB-Versicherungsstatistik. Die VU werden Solvency II-Meldungen bei der BaFin einreichen, die an die Bundesbank übermittelt werden. Damit können die VU mit Einreichung der Solvency II-Meldung (zzgl. der EZB-Erweiterungen und EZB-Templates) bei der BaFin gleichzeitig ihre Meldepflicht zur ESZB-Versicherungsstatistik erfüllen.

# **A. Allgemeine Fragen**

1. Meldepflicht und Meldeerleichterungen

c) Sind Versicherungsunternehmen, denen unter Solvency II Erleichterungen bei der Quartalsberichterstattung gewährt wurden, dadurch vollumfänglich von der Meldeverpflichtung zur ESZB-Versicherungsstatistik befreit?

- −Nein, die Versicherungsunternehmen mit einer eingeschränkten Meldepflicht fallen **nicht** vollumfänglich aus der Meldepflicht zur ESZB-Versicherungsstatistik heraus. Sie müssen jedoch nur in geringerem Umfang melden.
- −Die drei Add-ons, die lediglich Erweiterungen bestehender QRTs darstellen, sind grundsätzlich in dem gleichen Umfang zu melden, wie die BaFin dies vorgegeben hat. Die Templates SE.01.01 (Content of the submission) und SE.02.01 (Balance sheet) sind in jedem Vierteljahr, das Template SE.06.02 (List of assets) nur in der Jahresmeldung abzugeben.
- −Die drei reinen EZB-Templates E.01.01 (Deposits to cedants), E.02.01 (Pension entitlements) und E.03.01 (Non-life Technical Provisions) müssen von diesen Unternehmen jährlich gemeldet werden.

# **A. Allgemeine Fragen**

1. Meldepflicht und Meldeerleichterungen

d) Ergeben sich durch die SHS-Verordnung weitere Meldepflichten?

- −Alle Unternehmen, die die List of Assets vierteljährlich abgeben, haben damit ihre Meldepflicht zur SHS-Verordnung erfüllt.
- −Für diejenigen Unternehmen, die das Template SE.06.02 (List of Assets) nur jährlich melden, gilt die Meldepflicht zur SHS-Verordnung vorerst ebenfalls als erfüllt.

# **A. Allgemeine Fragen**

- 2. Meldeweg und ExtraNet
- a) Wie sieht der Meldeweg aus?
- −Die Solvency II-Meldungen zuzüglich EZB-Erweiterungen und EZB-Templates werden bei der BaFin über deren Meldeplattform eingereicht und von dieser unmittelbar an die Bundesbank weitergeleitet.

# **A. Allgemeine Fragen**

# 2. Meldeweg und ExtraNet

b) Warum ist eine Anmeldung im ExtraNet notwendig?

- −Die Bundesbank wird eine Validierung derjenigen Templates vornehmen, die für die ESZB-Versicherungsstatistik benötigt werden. Sollten bei der Bundesbank eingehende Meldungen formale oder inhaltliche Fehler enthalten, werden automatisch Fehlerprotokolle generiert. Diese müssen dem Meldepflichtigen auf einem sicheren Weg übermittelt werden, damit dieser die Meldefehler korrigieren und seine Meldepflicht erfüllen kann. Dieser sichere Kommunikationsweg wird über das ExtraNet bereitgestellt. Zur Nutzung des ExtraNet ist eine einmalige Registrierung nötig, die bereits jetzt vorzunehmen ist.
- −Die jeweiligen Sachbearbeiter der Versicherungsunternehmen erhalten eine User-ID und ein Kennwort zur Anmeldung in ihrem Postfach. Die Rückfragen der Bundesbank werden sich lediglich auf diejenigen Templates beziehen, die für die Erstellung der Versicherungsstatistik benötigt werden.

**Seite 44** Versicherungsstatistik, Deutsche Bundesbank, Frankfurt am Main 13. Oktober 2015

# **A. Allgemeine Fragen**

# 2. Meldeweg und ExtraNet

c) Wieso können keine Gruppen/Holdings am ExtraNet angemeldet werden? Können sich Mitarbeiter von Gruppen/Holdings für angebundene Einzel-Versicherungsunternehmen anmelden?

−Mitarbeiter von Gruppen/Holdings können angebundene Einzel-Versicherungsunternehmen vertreten, müssen sich aber für jedes Unternehmen separat registrieren.

# **A. Allgemeine Fragen**

- 3. Wird es eine deutsche Übersetzung von QRTs und Logfiles geben?
- −Wir werden auf unserer Homepage die deutschen Übersetzungen der URTs und der zugehörigen Logfiles einstellen. Die Übersetzung der QRTs ist allerdings Aufgabe der EIOPA. Zum Zeitplan haben wir keine Informationen.
- 4. Werden im Nachgang zur Veranstaltung ein Protokoll sowie die Antworten zu den aufgetretenen Fragen zur Verfügung gestellt?
- −Ja, alle aufgetretenen Fragen mit Antworten und das Protokoll zur Infoveranstaltung werden auf unserer Homepage zur Verfügung gestellt.

# **A. Allgemeine Fragen**

5. Wie ist der Zusammenhang zwischen EZB-Templates bzw. EZB-Erweiterungen und der ESZB-Versicherungsstatistikverordnung?

- −Es besteht ein indirekter Zusammenhang. Aus den Angaben der Solvency II-Meldungen zuzüglich EZB-Erweiterungen und EZB-Templates, die von den Versicherungen eingereicht werden, erstellt die Bundesbank den in der ESZB-Versicherungsstatistikverordnung angehängten Meldevordruck, der an die EZB übermittelt wird.
- 6. Müssen neben den EZB-Templates bzw. EZB-Erweiterungen noch weitere Daten an die Bundesbank übermittelt werden?
- −Eine jährliche Abfrage zu den Angaben über die Niederlassungen in Nicht-EWR-Ländern (s. Artikel 3 Absatz 2 der Versicherungsstatistikverordnung) sowie zur Gruppenstruktur bei den Versicherungsunternehmen ist geplant.

# **A. Allgemeine Fragen**

7. Sind die Validierungsregeln der Bundesbank für die ESZB-Statistik bzw. die EZB-Templates und die EZB-Erweiterungen in der EIOPA-Taxonomie enthalten oder verwendet die Bundesbank eigene (nicht in der EIOPA-Taxonomie enthaltene) Validierungsregeln? Wie sehen diese – sofern eigene (nicht in der EIOPA-Taxonomie enthaltene) Validierungsregeln bestehen – aus?

−Die Validierungsregeln der EZB für die EZB-Templates und die EZB-Erweiterungen werden in die EIOPA-Taxonomie eingebaut und mit der Version 2.0.1 Ende Oktober veröffentlicht. Derzeit prüft die Bundesbank, ob darüber hinausgehende Prüfungen nötig sind. Diese würden zeitnah auf unserer Homepage bekannt gegeben.

### **B. Fragen zu Add-ons und EZB-Templates**

1. SE.06.02 – EC0141: Reduction in the par amount of a mortgage loan due to its impairment

−Es geht hier um Abschreibungen vom Buchwert. Dabei sind sämtliche Wertberichtigungen zu melden, sowohl Einzel- als auch Pauschalwertberichtigungen.

### 2. SE.06.02 – EC0381: Weighted issue date (based on the loan amount)

−Anzusetzen sind hier der Rückzahlungsbetrag des Kredits und das Datum der Auszahlung. (Der Zusagebetrag und das Zusagedatum reichen nicht aus, da diese keinen Rückschluss auf die tatsächliche Höhe und Laufzeit der in Anspruch genommenen Kredite erlauben.)

#### 3. E.01.01: Deposits to cedants

−Die "deposits to cedants" entsprechen den Depotforderungen, wie sie auch bisher nach der RechVersV Position C.IV Formblatt 1 zu melden sind.

#### **B. Fragen zu Add-ons und EZB-Templates**

4. E.02.01: Pension entitlements

Das Template E.02.01 bezieht sich im Wesentlichen auf die betriebliche Altersversorgung (Säule 2 im 3-Säulen-Modell).

*a) Datenfeld ER0020* 

Hier sind *Rentenanwartschaften für die betriebliche Altersvorsorge (Direktversicherungen, ggfls. auch Basis- und Riesterrenten)\** einzubeziehen, jedoch keine Privatrenten (im Gegensatz zu ER0010) und auch keine Rückdeckungsversicherungen für Direktversicherungen und Unterstützungskassen (letzter Punkt ist noch in Klärung mit der EZB).

#### *b) Datenfeld ER0050*

Nach Definition des Bundesministeriums der Finanzen und der BaFin sind alle Versorgungszusagen in Deutschland (beitragsorientierte Leistungszusagen und/ oder Beitragszusagen mit Mindestleistung) als "defined benefit" einzustufen, da der Versicherungsnehmer nicht in Haftung genommen wird. So ist grundsätzlich auch zu verfahren, wenn der Pensionsplan dem Versicherungsunternehmen nicht bekannt ist.

*c) Verweis auf Datenfeld C0100 "Product classification" in Template S.14.01, Kennzeichnung "4 - pension entitlements"* 

EIOPA und EZB prüfen gerade die Erweiterung auf Kennzeichnung "5 - other".

\* Der Text wurde im Nachgang zur Veranstaltung geändert.

# **Das Wichtigste auf einen Blick**

#### **Aktuelle Informationen finden sich unter:**

- <http://www.bundesbank.de/>
	- $\implies$  Statistiken
		- $\implies$  Banken und andere finanzielle Institute
			- **Versicherungen und Pensionseinrichtungen**

**Fragen können jederzeit über das Kontaktfeld auf o.a. Internetseite an uns gerichtet werden.**

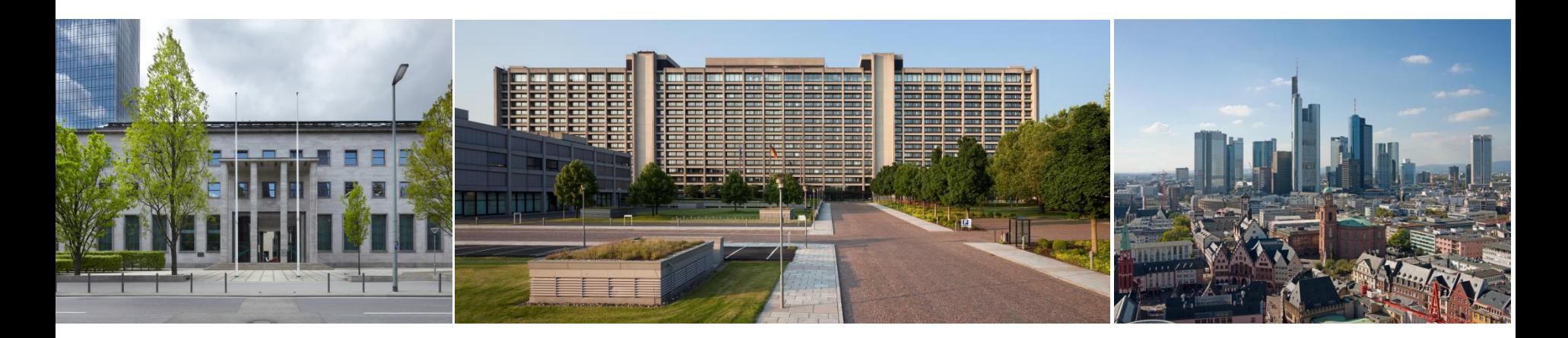

**Seite 51** Versicherungsstatistik, Deutsche Bundesbank, Frankfurt am Main 13. Oktober 2015